# Roon Instructions

### **Powering up the PecanPi® Streamer**

- 1. Make all audio connections to the device.
- 2. Connect ethernet or follow the Wi-Fi instructions below.
- 3. Connect power.
- 4. The first time you turn the device on it can take 45 to 75 minutes for it to configure itself, based on the speed of your internet connection. Do not unplug the unit during this time.
- 5. Once the device configures itself, it will appear in your list of devices on the Roon server and has to be enabled. (See image below.)

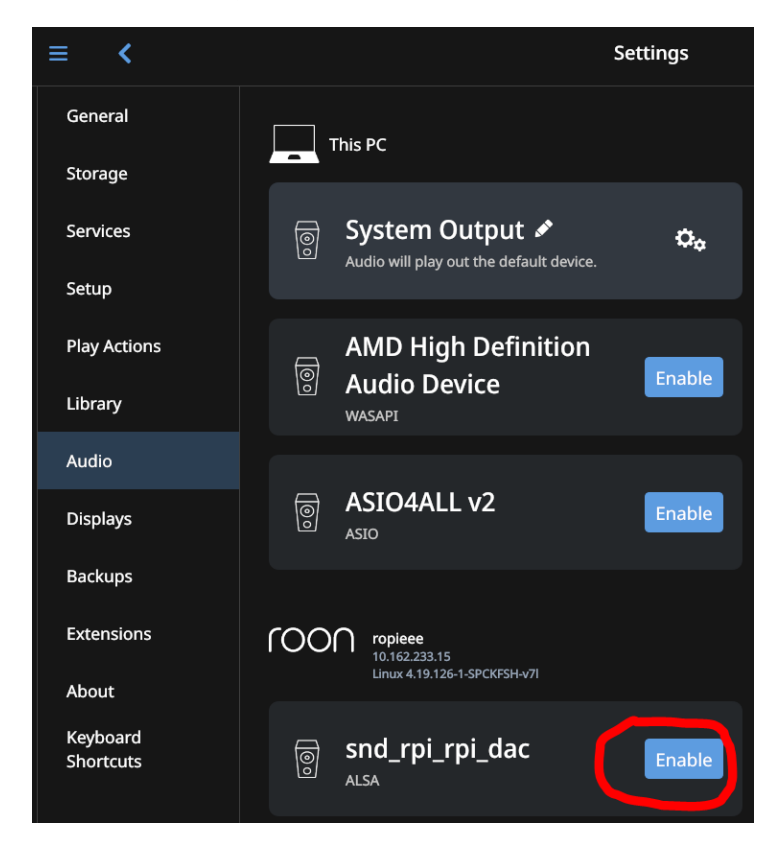

6. After enabling the device, select the gear icon and then hit "Device Setup".

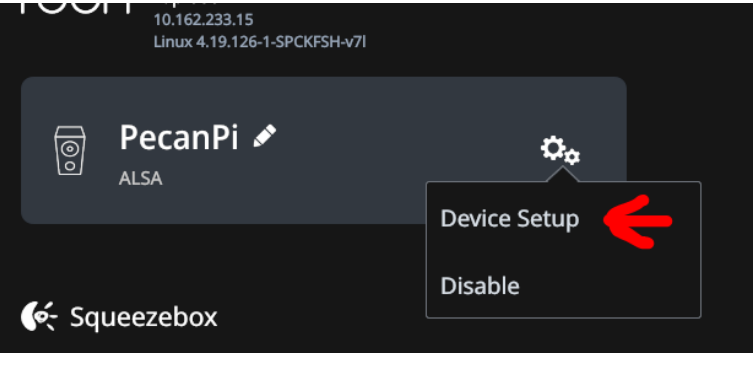

# Roon Instructions

7. Under "Undentified Device" select "Identify this device".

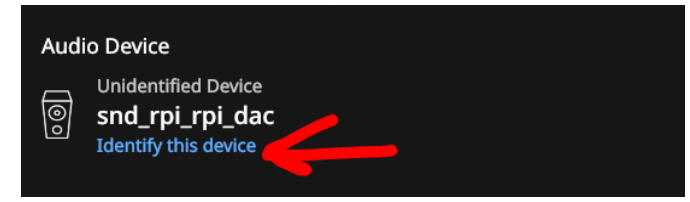

8. Select "Orchard Audio PecanPi DAC" and then hit "Save".

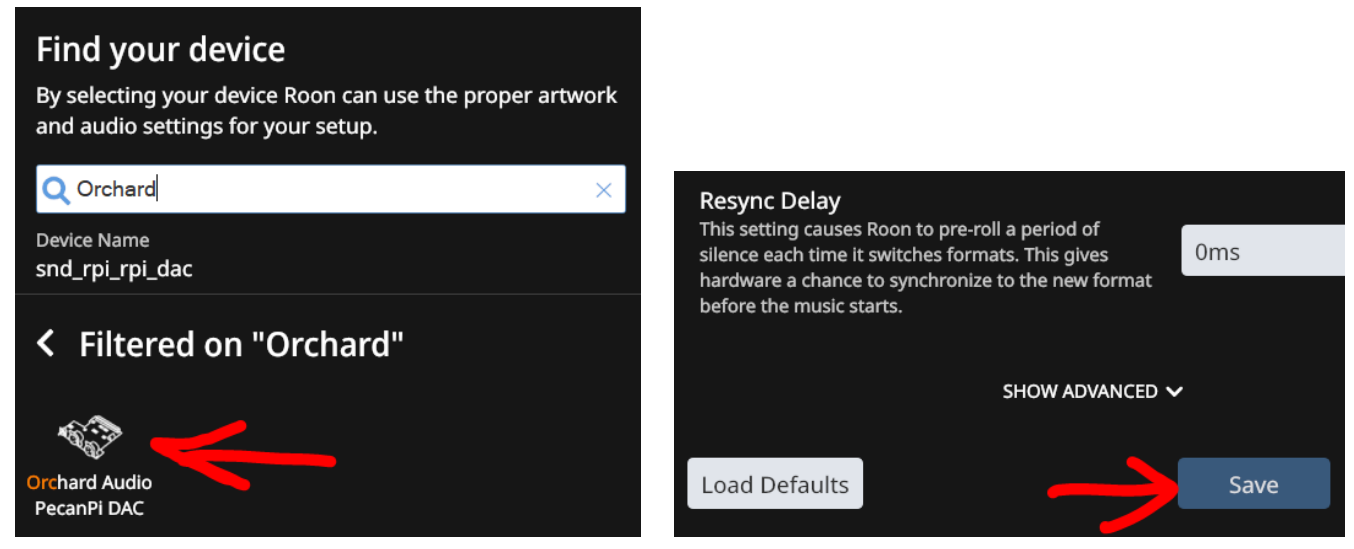

## **PecanPi® Streamer Volume Control**

The knob on the front of the unit controls volume.

- Knob fully clockwise volume at 0dB (max volume)
- Knob fully counterclockwise device muted

If using the knob, either disable Roon's volume control or set the volume to 100% for the best performance.

If you want to use the SW volume control built into Roon (DSP) turn the knob fully clockwise.

# Roon Instructions **S/PDIF Operation**

The S/PDIF input has an automatic switch over that takes audio from the S/PDIF connection when there is a valid signal. When no valid signal is available on the S/PDIF interface the device defaults back to taking streaming data from Roon.

When operating from the S/PDIF interface the volume can only be controlled using the knob.

### **Wi-Fi Instructions**

If you don't have an ethernet connection next to the streamer adding one is easy with either of these products that many of my customers use:

[TP-Link AC750 Wi-Fi Bridge and Extender -](https://www.tp-link.com/us/home-networking/wifi-router/tl-wr902ac/) For 5G

[TP-Link 300Mbps Wi-FI Bridge and Extender -](https://www.tp-link.com/us/home-networking/wifi-router/tl-wr802n/) For 2.4G

### **Ropieee Web-Interface**

The operating system on the PecanPi Streamer is Ropieee [\(www.ropieee.org\)](http://www.ropieee.org/).

To access the user interface put in the following into your web browser [http://pecanpi.local/](http://ropieee.local/) if that does not work then use the device's IP address like this http://xxx.xxx.xxx.xxx

When turning the unit off please first shutdown the unit in the advanced setting menu. Then pull out the power plug.